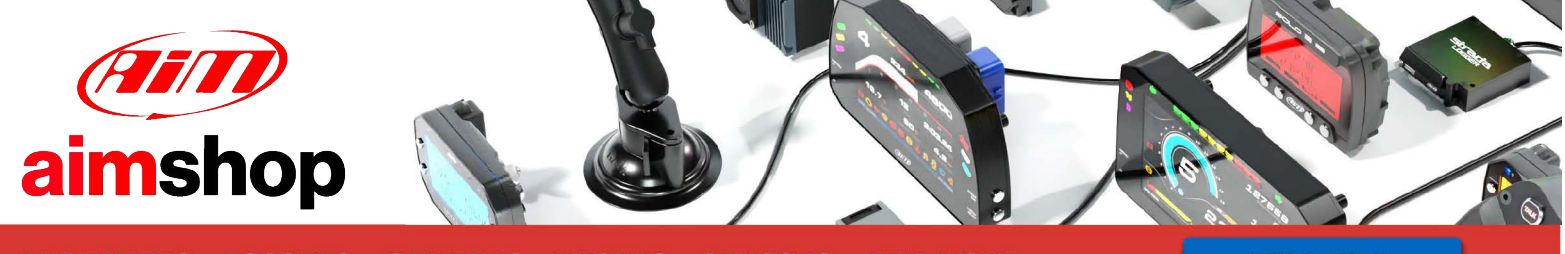

• LAP TIMERS • LOGGERS • CAMERAS • DASHES • SENSORS • AND MORE

**SHOP NOW** 

AiM Infotech

# GET HPUG ECU

## Release 1.02

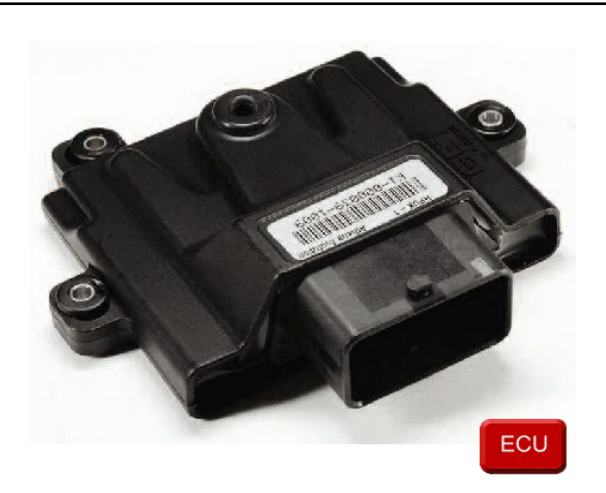

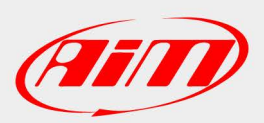

**InfoTech** 

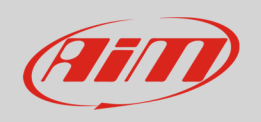

# 1 Supported models

This document explains how to connect AiM devices to the Engine Control Unit (ECU) datastream. Supported models are:

• HPUG

## 2 Wiring connection

Get HPUG ECU communicates using the serial protocol on the 48 pins front male connector. Here below are 48 pins connector pinout and connection table. **Please note**: Pins are numbered on the connector.

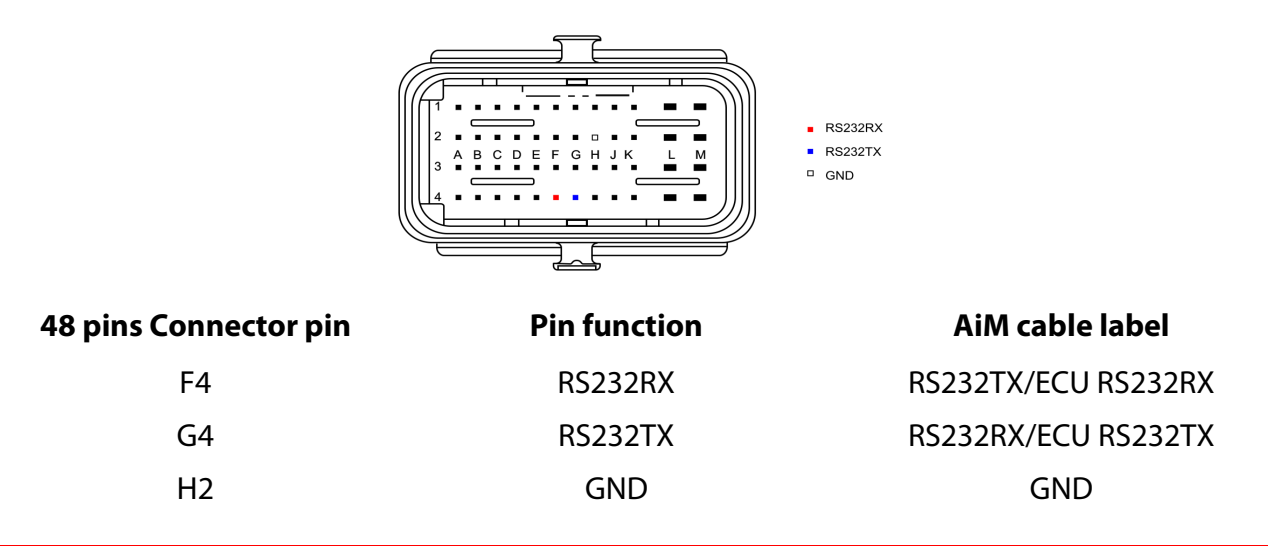

#### **Please note**:

AiM wiring harnesses supplied after September 2018 have the following labels: **ECU RS232TX** (white) to be connected to **ECU TX** pin **ECU RS232RX** (blue) to be connected to **ECU RX** pin (if indicated in the connection table above) AiM wiring harnesses supplied before September 2018 have the following labels: **RS232RX** (white) to be connected to **ECU TX** pin **RS232TX** (blue) to be connected to **ECU RX** pin (if indicated in the connection table above)

**InfoTech** 

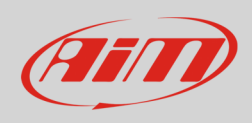

# 3 Race Studio configuration

Before connecting AiM devices to the ECU, set all functions using AiM software Race Studio. The parameters to set in the device configuration are:

- ECU manufacturer **Get**
- ECU Model **HPUG**

### 4 "Get – HPUG" protocol

Channels received by AiM devices configured with "Get - HPUG" protocol are:

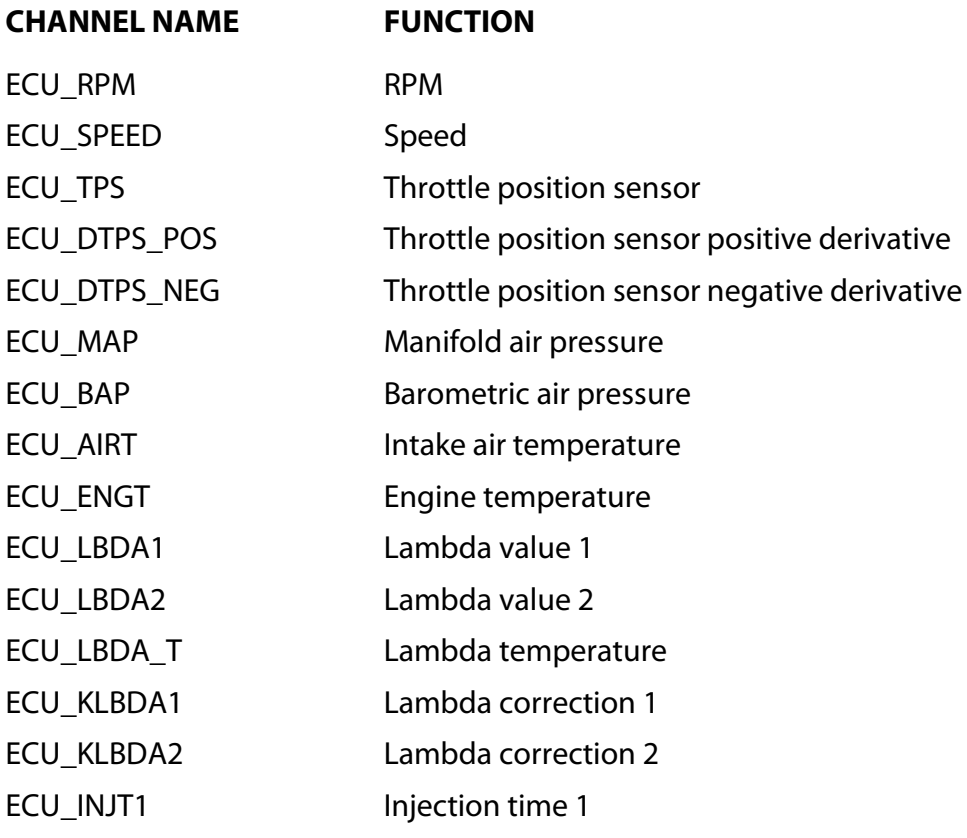

### InfoTech

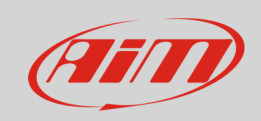

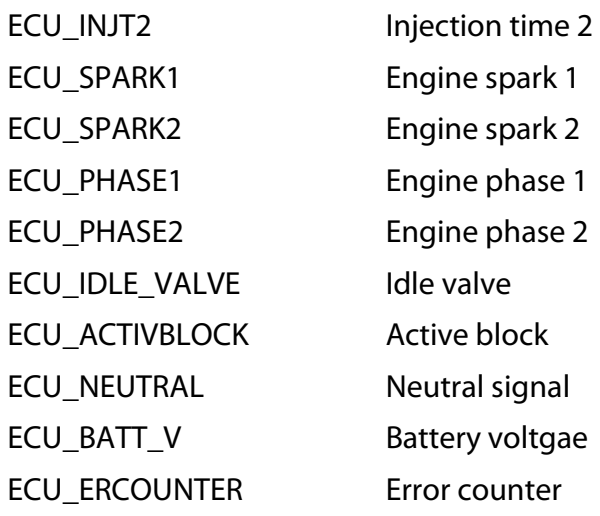